Stanford Linear Accelerator Center

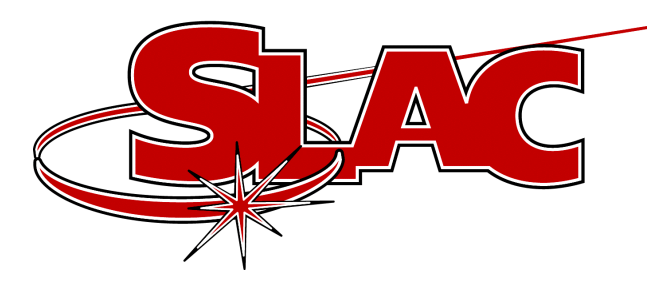

# Channel Watcher Bumpless Reboot Replacement

Related Web Page: http://www.slac.stanford.edu/grp/ cd/soft/epics/extensions/Channel Watcher/ChannelWatcher.html

Michael Zelazny

EPICS Collaboration Meeting Dec 3&4, 2001 1

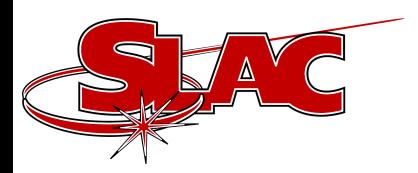

## Bumpless Reboot at SLAC

- Back in 1996 I started with Carl Lionberger's save\_restore.c and merged with Tim Mooney's and Bob Dalesio's versions.
- • With only a few upgrades this has served SLAC well, but wasn't ideal.

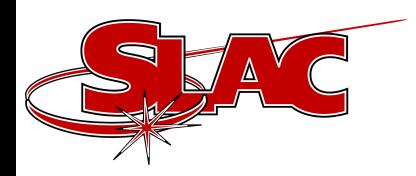

### Current Bumpless Reboot

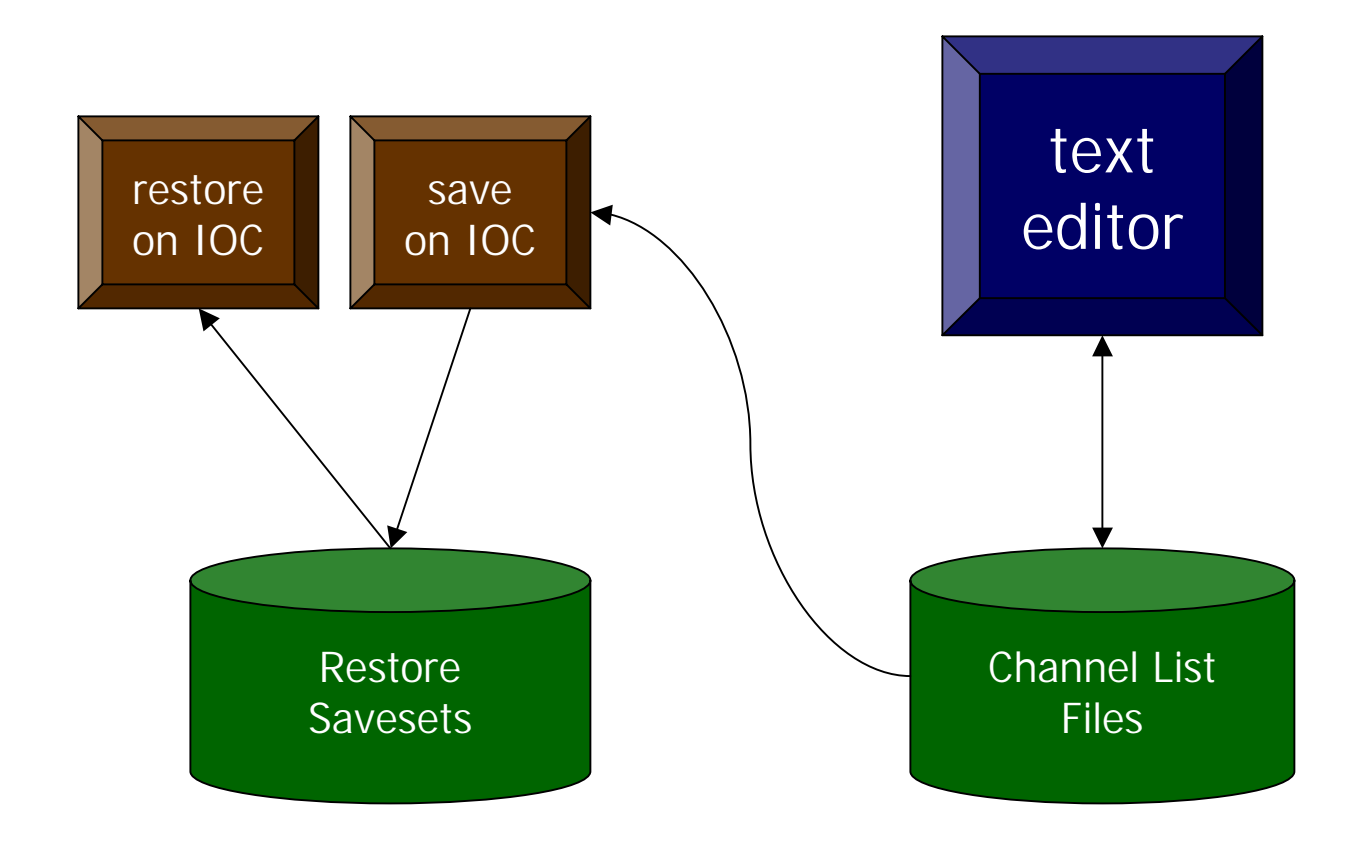

Michael Zelazny **EPICS Collaboration Meeting** Dec 3&4, 2001 3

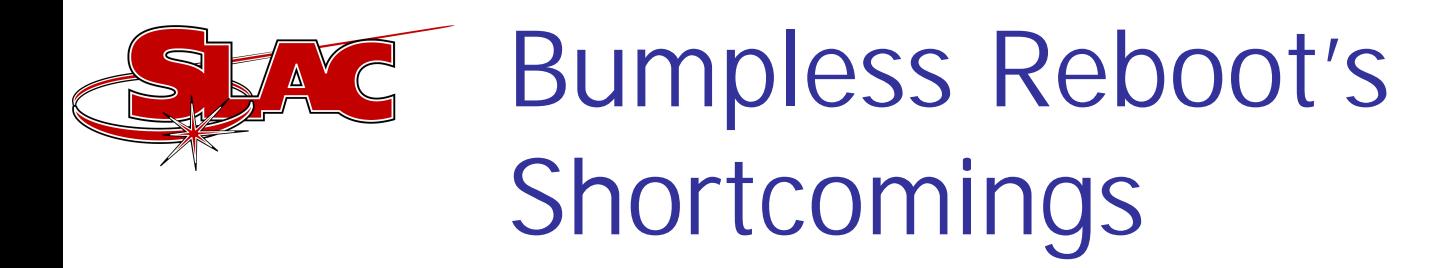

- File writing via NFS from IOC. We've seen some failure modes during disk i/o which caused savesets to become corrupted.
- •• IOC power loss can cause incomplete savesets
- Loss of saved values when IOC booted with incomplete database
- •Writes entire saveset when any channel changes
- •Difficult to add or remove a channel during operation
- • Difficult to add new features to tasks running on IOCs

•

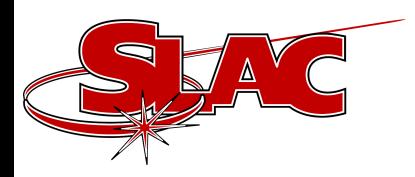

#### Channel Watcher

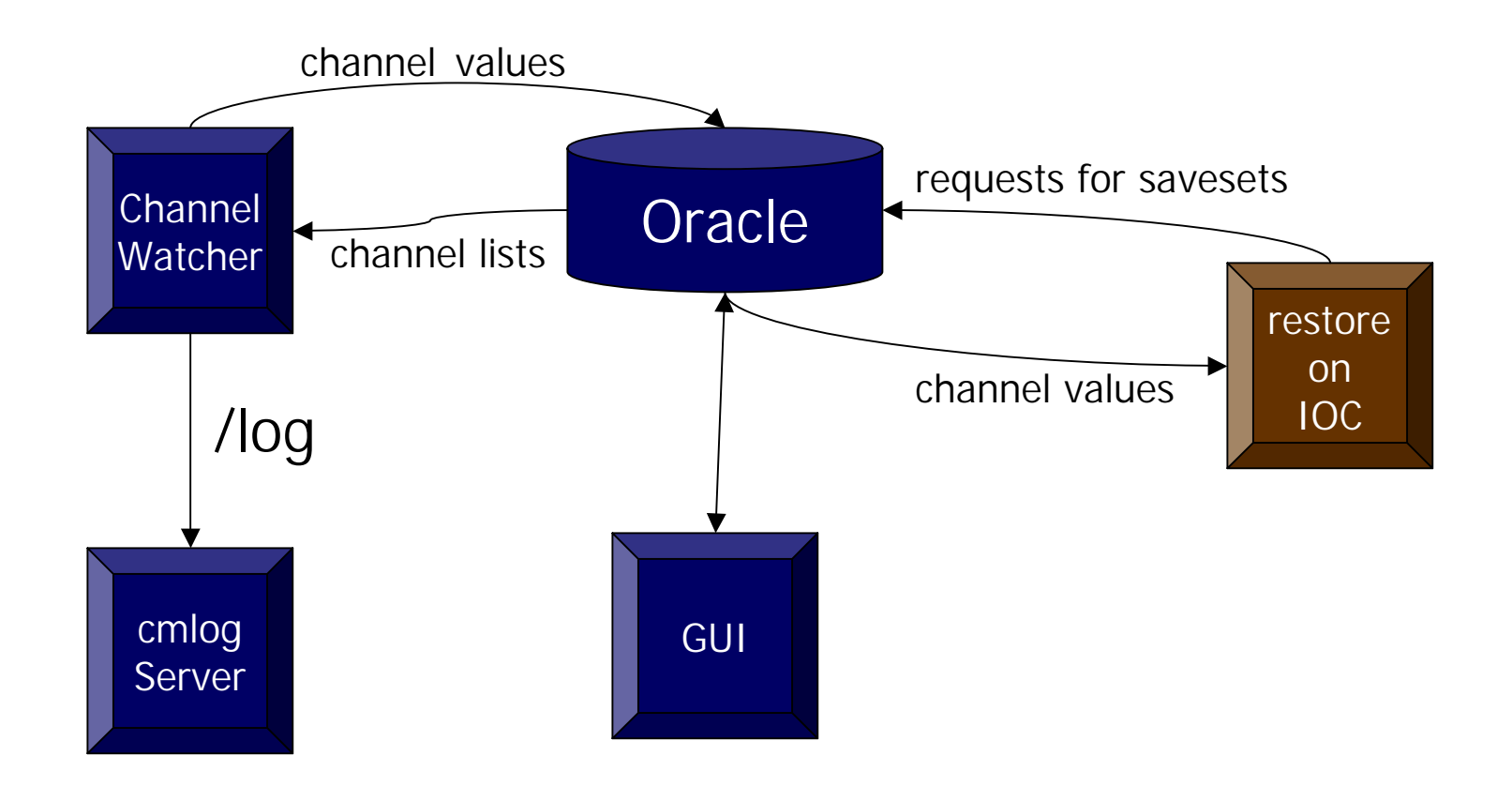

Michael Zelazny **EPICS Collaboration Meeting** Dec 3&4, 2001 5

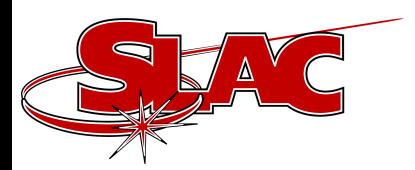

•

# Staged Implementation

- Stage 1: Simple move to UNIX with enhancements (in production by end of 2001)
- • Stage 2: Convert Restore Savesets to caGet/caPut file format.
- •Stage 3: Web interface for statistics
- •Stage 4: Wildcarding using regular expressions
- • Stage 5: Channel Lists and Restore Savesets in Oracle Database
- Stage 6: Restore from Oracle Database

•

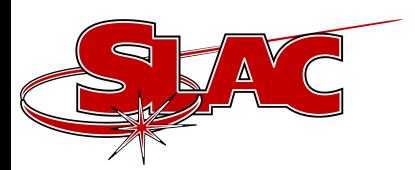

## Stage 1 Enhancements

- •/nowrite option for logging only.
- • Don't write unknown values to Restore File for when Channel Watcher can't connect to IOC
- •Allow other Channel List File filenames inside the Channel List File
- •Web documentation
- • Add a channel alias name which will be supplied as a comment next to the channel name on the Channel List File.
- •Allow Restore Savesets to be in a different directory
- •Throttle logging of channel changes
- • Create a health summary PV and additional cmlog messages when this PV goes into alarm state.
	- Don't tie Channel Watcher to a specific file system such as afs or nfs.

•